## <span id="page-0-0"></span>**Objekty**

Kapitola [Objekty](#page-0-0) obsahuje následující témata:

- [Obecné informace](#page-0-1)
- [Funkce u evidence Objekty](#page-0-2)
- [Uživatelské filtry evidence Objekty](#page-0-3)
- [Uživatelské pohledy evidence Objekty](#page-1-0)
- [Tisk záznamu evidence Objekty](#page-1-1)
	- <sup>o</sup> [Tisková sestava "Detail objektu"](#page-1-2)
	- [Tisková sestava "Seznam vybraných objektů"](#page-3-0)
	- <sup>o</sup> [Tisková sestava "QR kód"](#page-5-0)
- [Editace \(založení\) objektu](https://docs.elvacsolutions.eu/pages/viewpage.action?pageId=51847055)
- [Rozšíření objektu](https://docs.elvacsolutions.eu/pages/viewpage.action?pageId=51847058)
- [Struktura formuláře objekt](https://docs.elvacsolutions.eu/pages/viewpage.action?pageId=51847050)

### <span id="page-0-1"></span>Obecné informace

[Hlavní dokument](http://confluence.elvacsolutions.eu/pages/viewpage.action?pageId=140315316) evidence [Objekty](#page-0-0) nabízí tabulkový pohled na záznamy.

Evidence [Objekty](#page-0-0) umožňuje na jednom místě udržovat rozšířené informace o objektech dané [organizační jednotky.](https://docs.elvacsolutions.eu/pages/viewpage.action?pageId=51846612) Eviduje se zde, které objekty jsou označeny jako [skladové](https://docs.elvacsolutions.eu/display/TECHIS193DOC/Sklady) nebo servisní prostory a také které [technologie](https://docs.elvacsolutions.eu/display/TECHIS193DOC/Technologie) jsou v daném objektu aktuálně umístěné.

[Oprávnění uživatelé](https://docs.elvacsolutions.eu/pages/viewpage.action?pageId=2716756) systému **TechIS** mají k dispozici standardní akce pro práci se záznamy (např. založení a editace objektu aj.), více viz kapitola [Základní akce pro práci se záznamy](https://docs.elvacsolutions.eu/pages/viewpage.action?pageId=2716649). Možnosti filtrování jsou uvedeny v kapitole [Filtrování dat](https://docs.elvacsolutions.eu/pages/viewpage.action?pageId=2716632). Další funkce jsou popsány v textu níže.

Evidenci [Objekty](#page-0-0) lze spustit:

- z [navigačního panelu](https://docs.elvacsolutions.eu/pages/viewpage.action?pageId=51839700) volbou sekce **Majetek | Objekty**.
- přes [kartu](https://docs.elvacsolutions.eu/pages/viewpage.action?pageId=51839718) **MAJETEK** volbou položky **Objekty**.

### <span id="page-0-2"></span>Funkce u evidence Objekty

Následující tabulka popisuje akce, které mají [oprávnění uživatelé](https://docs.elvacsolutions.eu/pages/viewpage.action?pageId=88484584) systému evidence [Objekty](#page-0-0) k dispozici na [kartě Domů](https://docs.elvacsolutions.eu/pages/viewpage.action?pageId=51839731) ve skupině **Akce** nebo přes [kontextové menu.](https://docs.elvacsolutions.eu/pages/viewpage.action?pageId=51839712)

<span id="page-0-3"></span>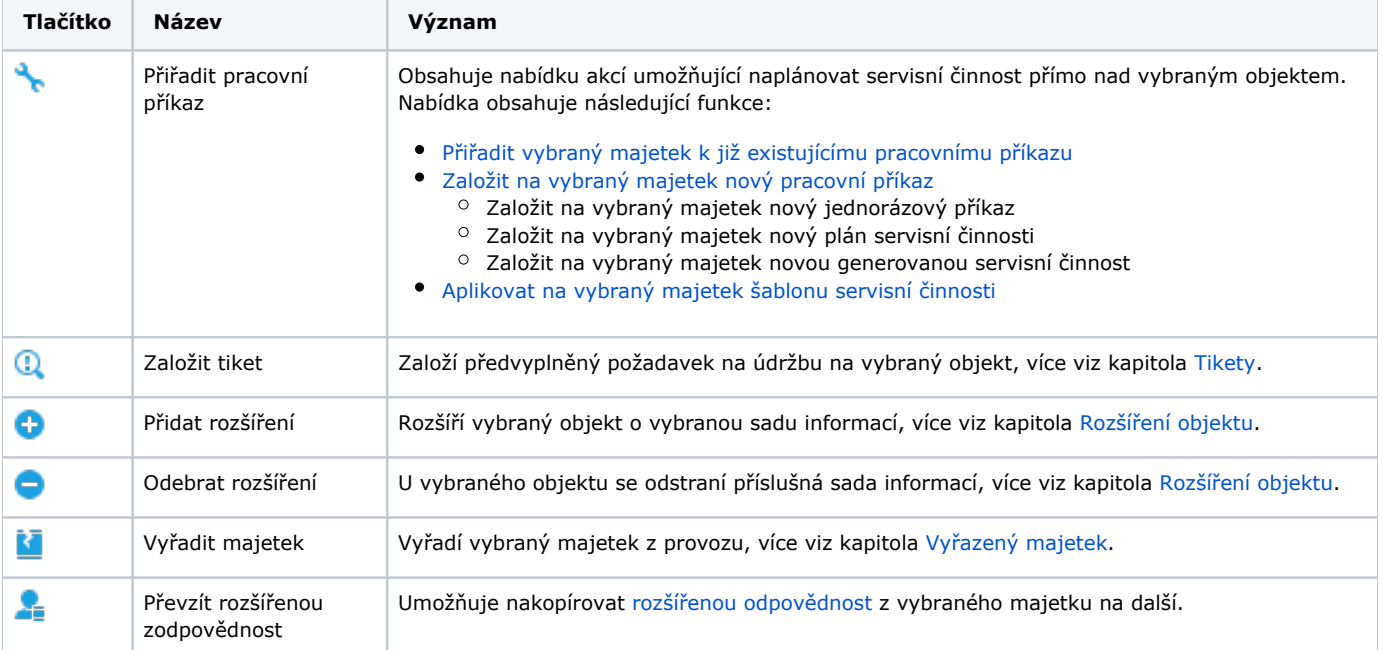

### Uživatelské filtry evidence Objekty

Pro uživatele systému **TechIS** jsou pro evidenci [Objekty,](#page-0-0) kromě standardních nástrojů pro [filtrování dat,](https://docs.elvacsolutions.eu/pages/viewpage.action?pageId=51839875) předpřipraveny následující výchozí [uživatelské filtry,](https://docs.elvacsolutions.eu/pages/viewpage.action?pageId=2716633) které je možné přidat mezi [oblíbené položky](https://docs.elvacsolutions.eu/pages/viewpage.action?pageId=41386350).

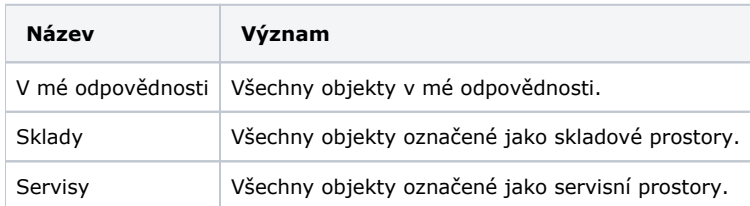

### <span id="page-1-0"></span>Uživatelské pohledy evidence Objekty

Pro uživatele systému **TechIS** jsou pro evidenci [Objekty](#page-0-0) předpřipraveny následující výchozí [uživatelské pohledy](https://docs.elvacsolutions.eu/pages/viewpage.action?pageId=51845488), které je možné přidat mezi [oblíbené položky](https://docs.elvacsolutions.eu/pages/viewpage.action?pageId=51845501).

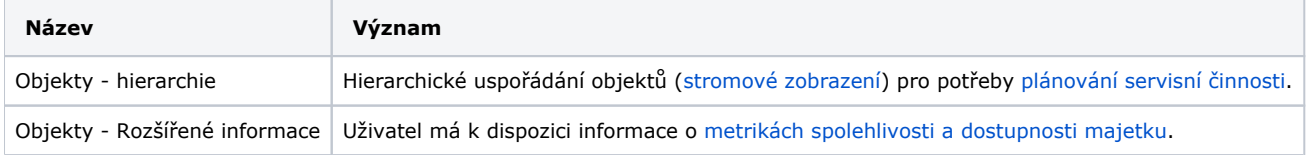

### <span id="page-1-1"></span>Tisk záznamu evidence Objekty

Postup, jak vyvolat tiskovou sestavu je popsán v kapitole [Zobrazení tiskových sestav nad vybranými evidencemi](https://docs.elvacsolutions.eu/pages/viewpage.action?pageId=51845576). Veškeré sestavy lze exportovat do různých formátů. Více v kapitole [Export dat.](https://docs.elvacsolutions.eu/display/TECHIS193DOC/Export+dat)

Pro uživatele systému **TechIS** jsou ve výchozím nastavení aplikace pro evidenci [Objekty](#page-0-0) předpřipraveny následující [tiskové sestavy:](https://docs.elvacsolutions.eu/pages/viewpage.action?pageId=51845572)

- [Tisková sestava "Detail objektu"](#page-1-2)
- [Tisková sestava "Seznam vybraných objektů"](#page-3-0)
- [Tisková sestava "QR kód"](#page-5-0)

<span id="page-1-2"></span>**Tisková sestava "Detail objektu"**

# **2DEMO**

#### **OBJEKT: Sklad**

Nadřazený objekt:

Typ objektu: Mistnost Skladový prostor:  $\blacktriangledown$ Servisní prostor:  $\Box$ Organizační jednotka: Konstrukce

Popis:

### Technologie aktuálně umístěné v objektu

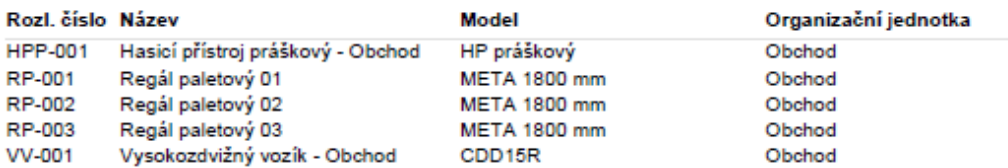

<span id="page-3-0"></span>**Tisková sestava "Seznam vybraných objektů"**

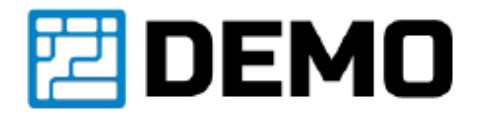

### **OBJEKTY**

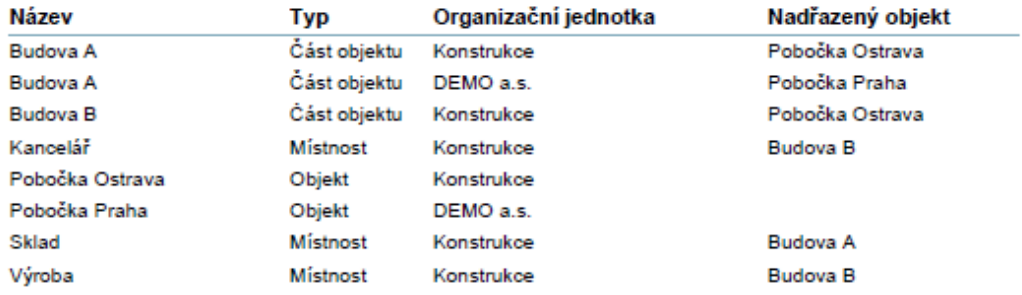

### <span id="page-5-0"></span>**Tisková sestava "QR kód"**

Tato tisková sestava je popsaná u kapitoly [Majetek](https://docs.elvacsolutions.eu/display/TECHIS193DOC/Majetek).